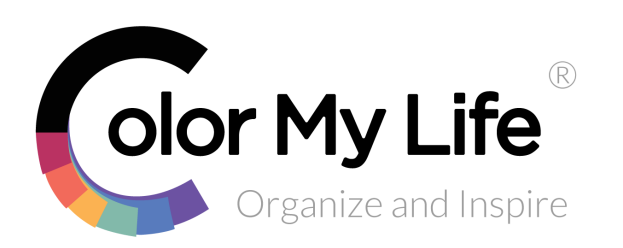

## **Creating Sets**

 $\equiv Q$ **Browse** SORT BY NAME  $\vee$ **AP FILTER** our Dream 12x12 Pa. Live Your Dream Clear St 门 Create set Live Your Dream Puffy Alp

**Create Set** Click on  $\bigoplus$  then and enter the 门 Create set Set name

**Tip:** Rather than create a Set for a Manufacturer, populate the Manufacturer field for the item and use the Filter instead

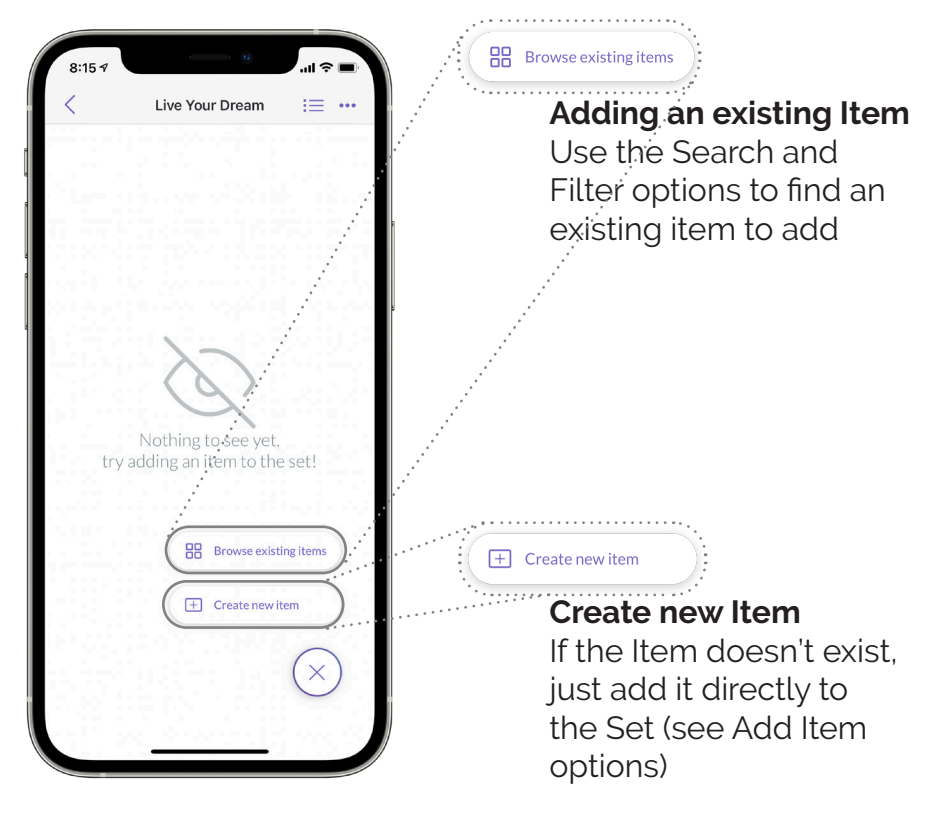

## **What is a Set?**

**Tip:** Try using a tag instead of a Set to further refine the product Category; then Search on the tag with the Category Filter

## **Need more help?**

- We have [How-to-Videos](https://colormylife.com/how-to-videos/)
- Join our FB group [CML Insiders](https://www.facebook.com/groups/346911029546654)

Think of it as a Folder, a way to group Items together. Some examples:

- matching ink pad, ink refill, paper
- a collection of coordinating products such as a paper, ephemera/die cuts, embellishments, etc.
- a stamp and die set

**Tip:** You can also add an Item to a Set by editing the Item and selecting an existing Set or creating a new one

• Check our [Support Page](https://colormylife.com/support/) for more Tips & Tricks, Barcode Catalog content, and known app issues